## **Как передать показания счетчика через Сбер?**

Вводим текущие показания счетчиков

**7**

**8**

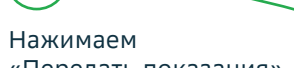

«Передать показания»

.<br>Показания переданы

Подробности операции .<br>Дата операци  $\bigoplus$ 

23.04.202111:05 -<br>Горячая вода - № 110030607

.<br>ия передань Отопление - Nº 301036845

 $^\circledR$  $226$ Показания передань Электроэнергия (ночь) - № ЭЭ800160372

 $\frac{1}{T}$ 2717 Показания перепаны Отопление - № 301036838

 $\mathbb{R}$ 2251

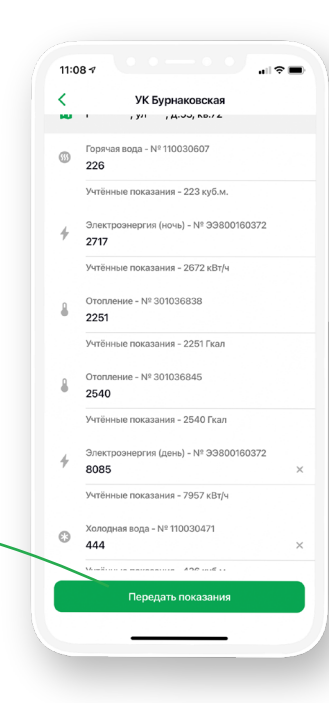

Показания успешно переданы

**9**

## **Передавай показания счетчиков через Сбербанк** -

**CO CEEP BAHK** 

Теперь передать показания приборов учета (счетчиков) возможно через Сбербанк Онлайн даже без оплаты квитанции. Просто заходи в Сбербанк Онлайн, находи поставщика услуг по ИНН или названию и передавай показания.

ПАО Сбербанк. Генеральная лицензия Банка sherbank.ru России на осуществление банковских операций №1481 от 11.08.2015 г.

## **Как передать показания счетчика через Сбер?**

## **S** CBEP BAHK

**1**

Заходим в мобильное приложение Сбербанк Онлайн

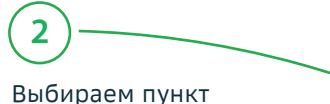

«Платежи»

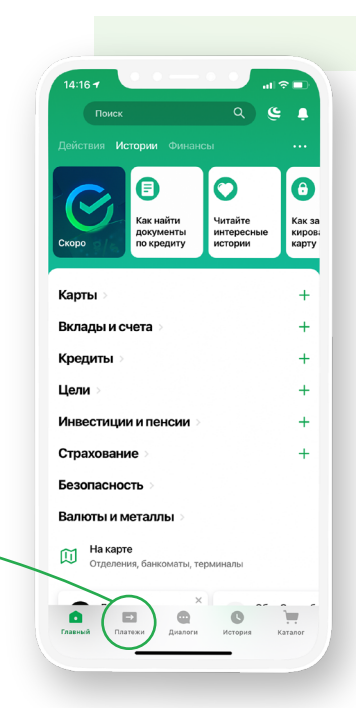

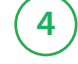

11:05  $\tau$ 

УК Бурнаковская

 $\bar{r}$ 

Пробел

 $\circ$ 

Ввод

 $\overline{\mathbb{Q}}$ 

 $\epsilon$ 

 $\bullet$ 

 $\mathbf{m}$ 

 $\mathcal{L}$ 

 $\frac{1}{H+u}$  $\mathbb{R}^2$  $\overline{1}$  $|?|$ l t

 $ABB$ 

⊕

Лицевой счет ×. 800160372

Врелите лицерой счет

Выбираем сервис «Передача показаний счетчиков»

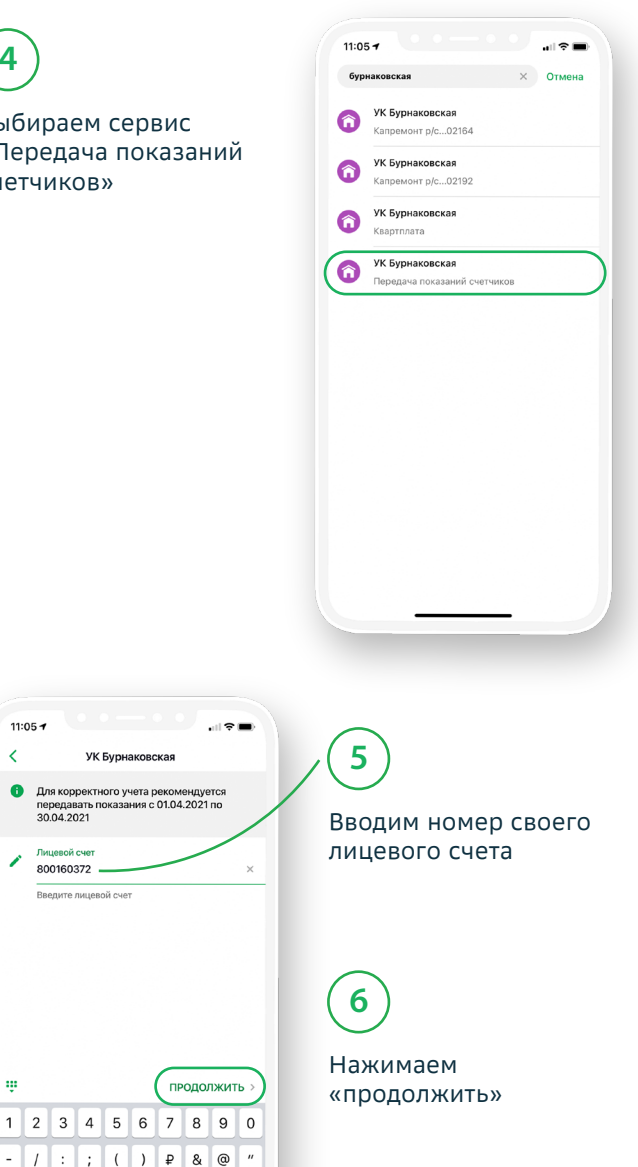

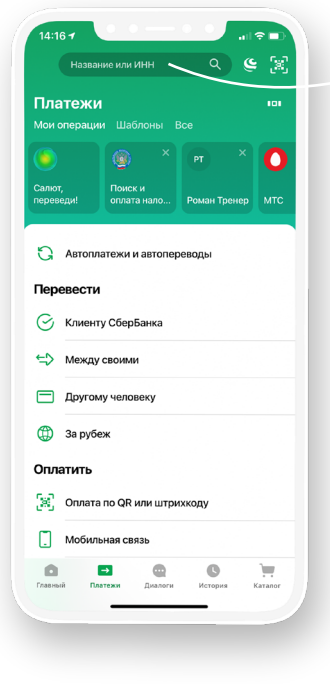

Ищем организацию по наименованию или ИНН

**3**